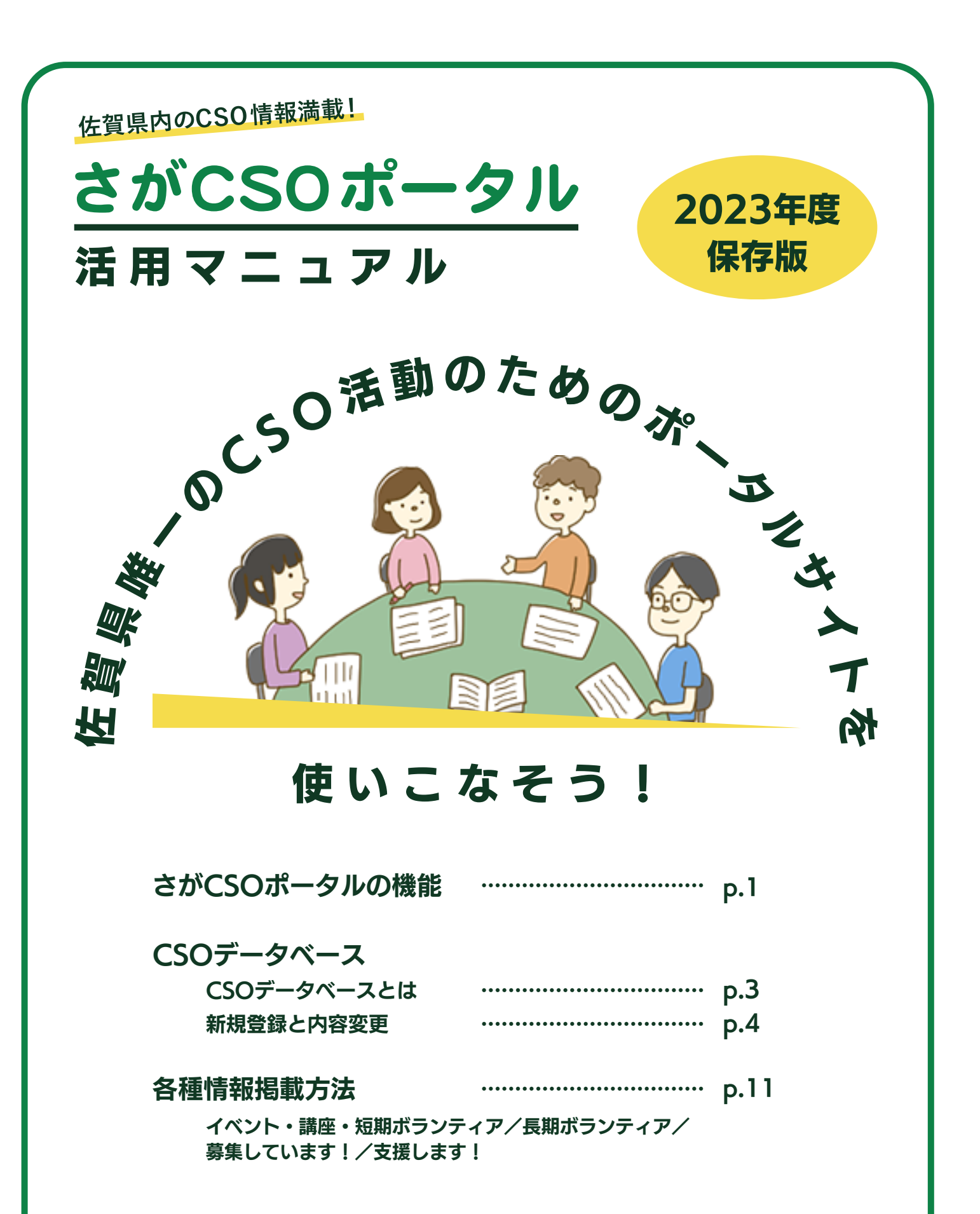

さがCSOポータル https://www.cso-portal.net

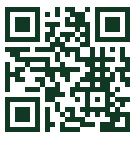

# さがCSOポータルの機能

さがCSOポータルは、佐賀県内で事業や活動を行うCSO(※)と、その活動に関係する 皆さんでつくる「CSO活動のためのCSOポータルサイト」です。

※ Civil Society Organizations(市民社会組織)の略。NPO法人、市民活動・ボランティア 団体の他、自治会、婦人会、老人会、PTAといった組織・団体も含めて呼称する。

### さがCSOポータルでCSOの皆さんができることは 大きく分けて次の2点になります。

# 1. 知る・調べる

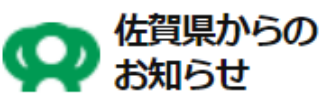

●●● CSOのみなさまへ

確認できます。

#### 助成金情報

佐賀県内で事業・活動を実施するCSOが活用できる 助成金、補助金などの情報が掲載されています。

CSOに関連する行政からのお知らせ、案内などが

#### 支援します

活動場所や活動資源の提供などCSOの対する支援 情報が掲載されています。また、データベース登録 CSOも情報を掲載できます。

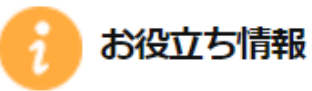

#### 県・市町担当者情報

協働に係る県及び市町の担当部署の部署名、電話 番号が確認できます。

#### CSO活動支援オフィス情報

佐賀県内の中間支援組織の住所、問い合わせ先が 確認できます。また、CSOに貸会議室などの活動 資源や情報の紹介や提供を行う支援オフィス一覧の リンクがあります。

#### よくある質問

CSOや特定非営利活動法人(NPO法人)に係る基礎 知識が確認できます。

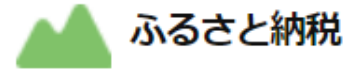

佐賀県ふるさと納税「NPO等を指定した支援」や、 ふるさと納税指定先CSOとして取り組むCSOに ついて確認できます。

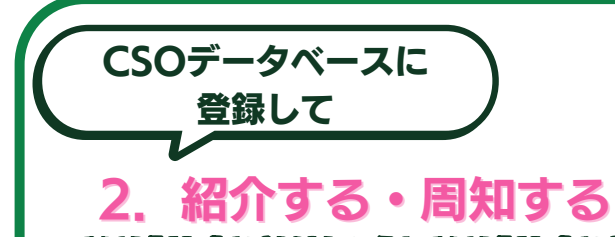

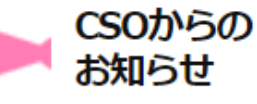

イベント・講座・ 短期ボランティア情報 佐賀県内で実施するイベント・講座や、指定日時で 実施、完了するボランティア活動などの情報が掲載 できます。

#### 長期ボランティア情報

継続しての参画を募るボランティア情報を掲載でき ます。

募集しています 人や物資など活動資源の募集情報を掲載できます。

CSOデータベースに登録すると

CSOの事業・活動に役立つ情報を

「知る」「調べる」だけではなく

# 登録したCSOの情報を

「紹介する」「周知する」ことができます。

# 次ページ▶▶▶ CSOデータベースとは

# CSOデータベースとは

さがCSOポータルには、佐賀県内で事業や活動を行う皆さん自身のCSOの情報を入力、 公開することができる「CSOデータベース」があります。

CSOデータベースに入力、公開できる情報は次の通りです。 \*…必須項目

- 団体名称 (フリガナ) \*
- 代表者氏名 (フリガナ) \*
- 内容問い合わせ先担当者 \*
- 団体種別(選択制/複数選択可) \*
- 活動地域別(市町) \*
- 郵便番号・住所
- 電話番号・FAX番号
- メールアドレス 米
- ブログアドレス
- ホームページアドレス
- Facebookアドレス
- X (旧Twitter) アドレス
- Instagramアドレス
- 活動分野
- キャッチコピー
- PR文
- 事業内容 米
- 団体マーク
- 代表写真
- 団体写真

### CSOデータベースの個別ページには、 そのCSOの各種情報も併せて公開されます。

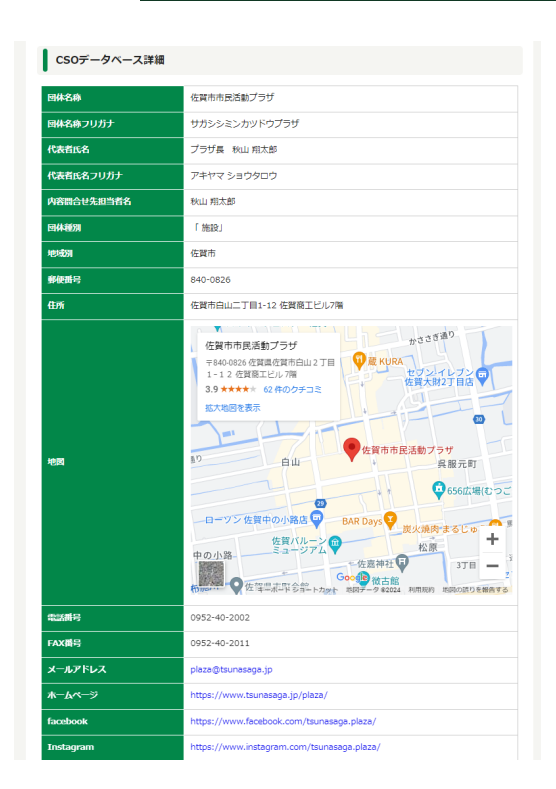

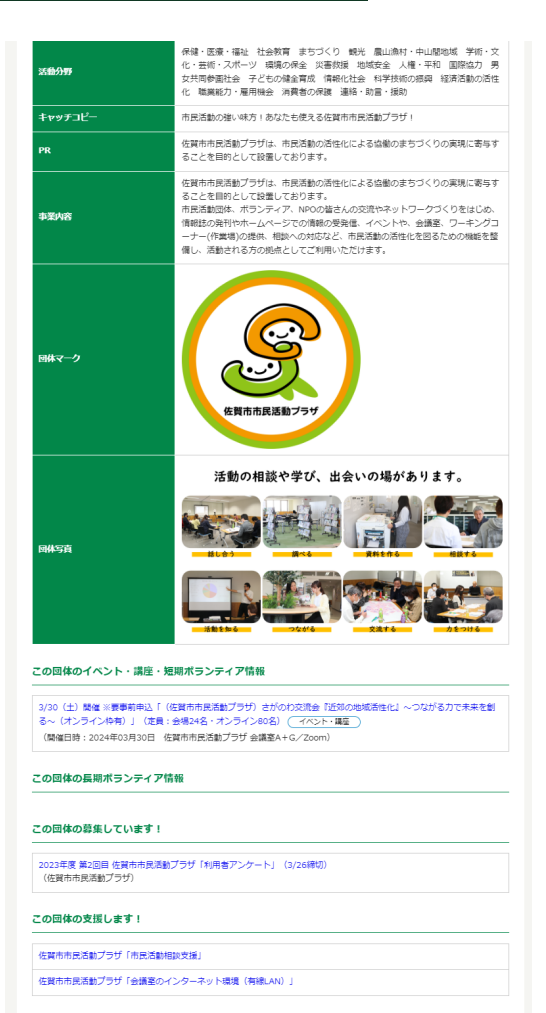

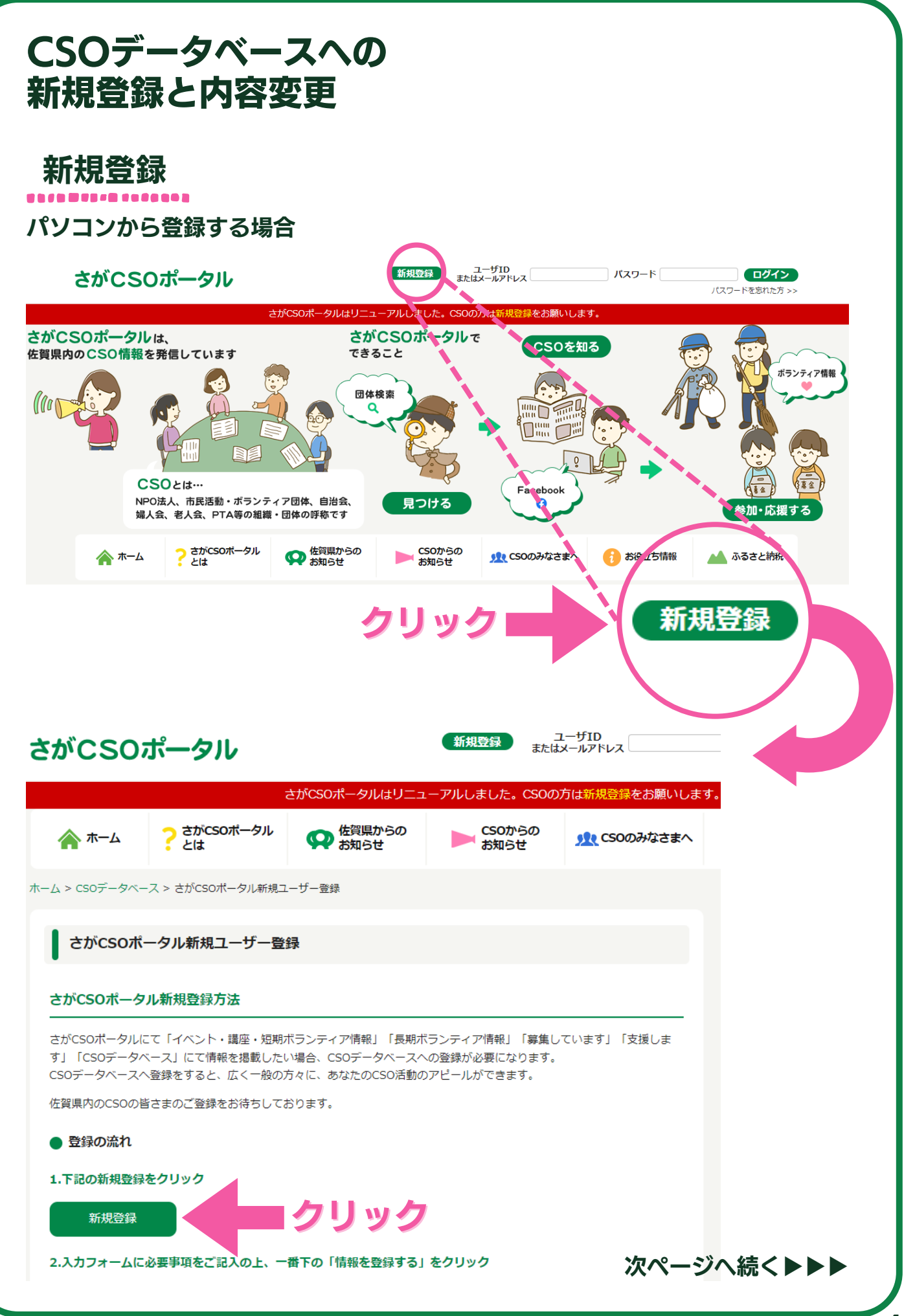

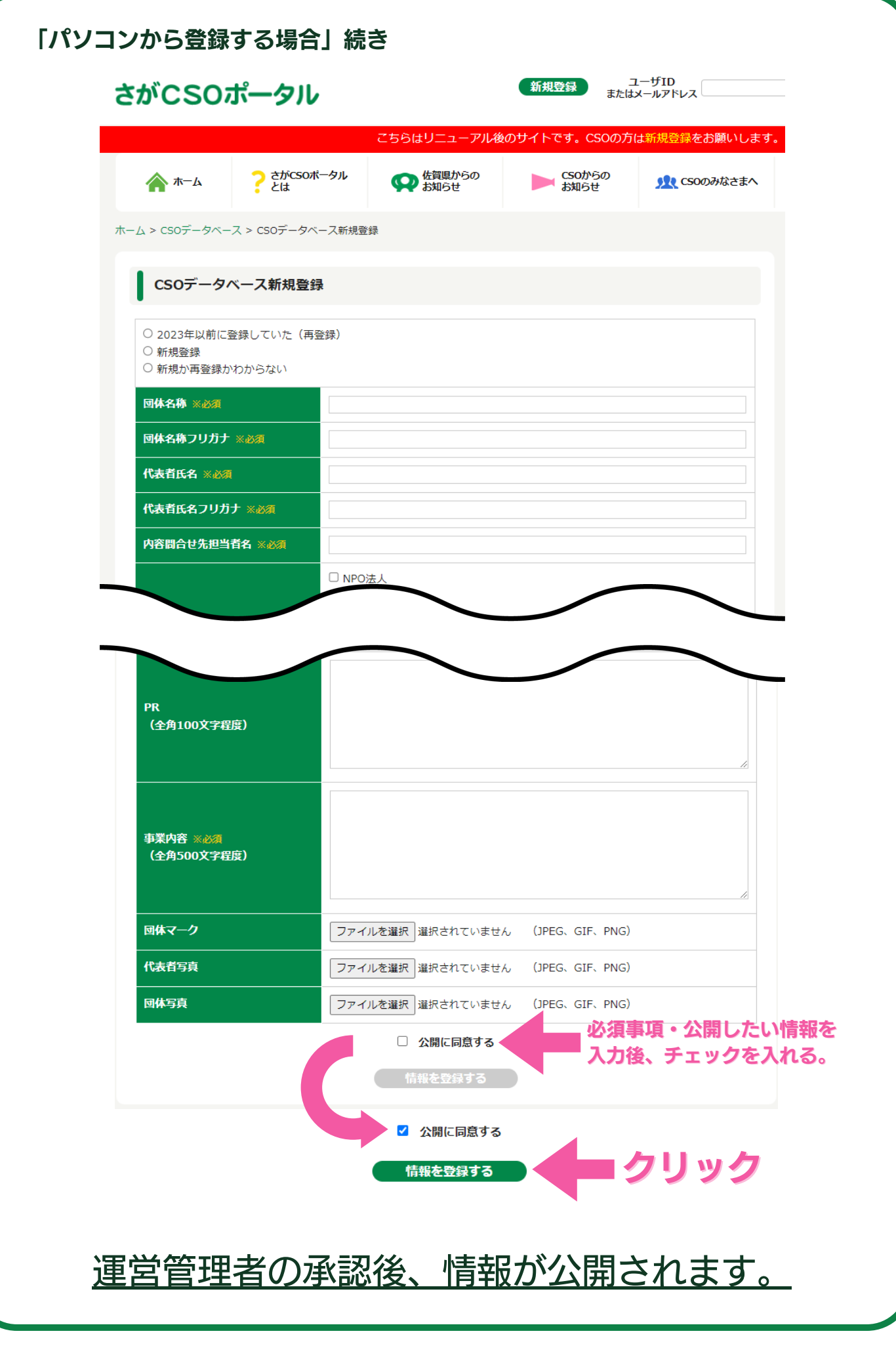

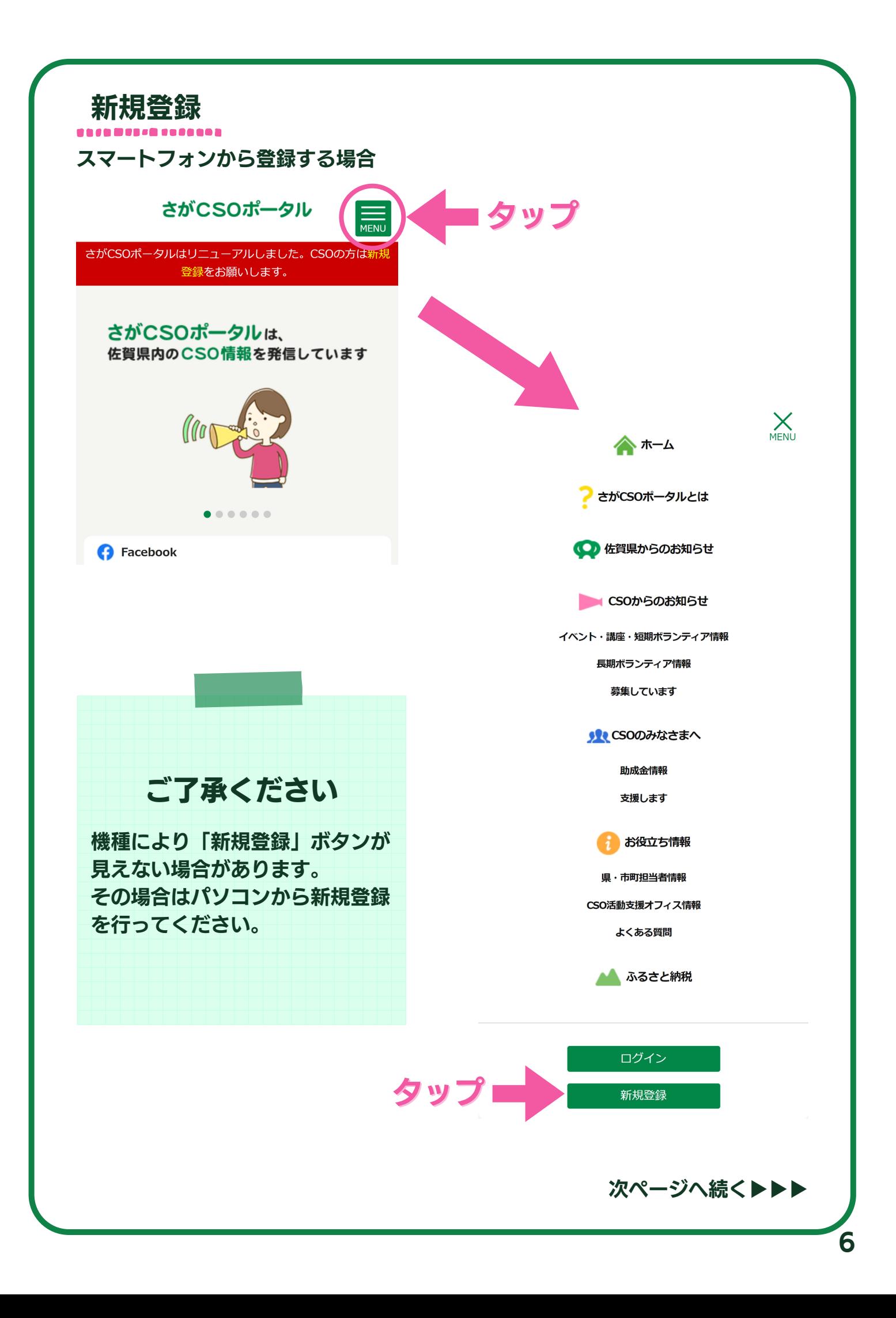

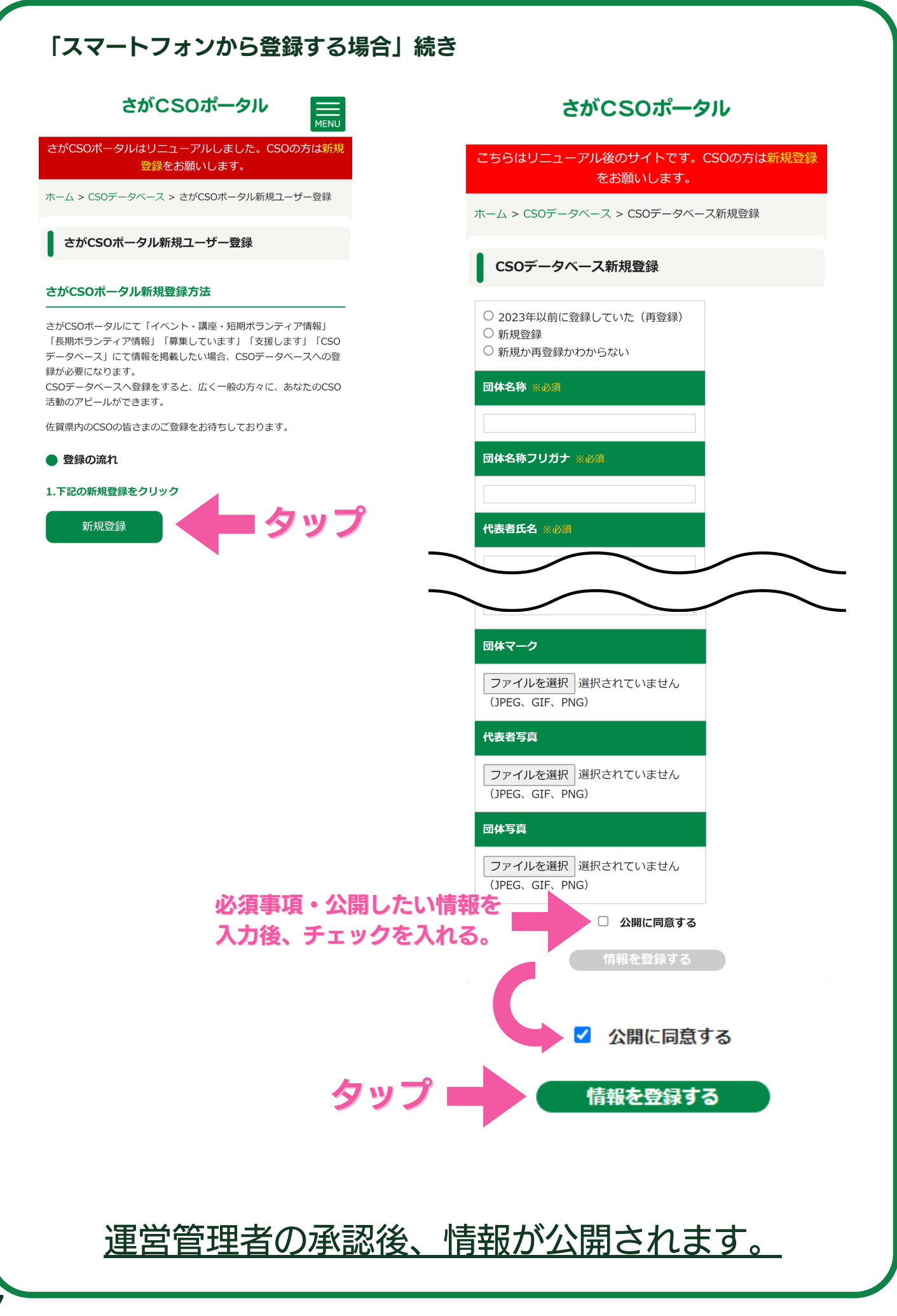

### 内容変更

「情報を登録する」をクリックまたはタップしたのち、登録したメールアドレス宛に、 各種情報の登録や更新、変更のため、編集画面に入ることができるユーザIDとパスワー ドが送信されます。

ユーザIDまたは登録したメールアドレスとパスワードを使って編集画面に入り、CSOデ ータベースの登録内容を確認ください。

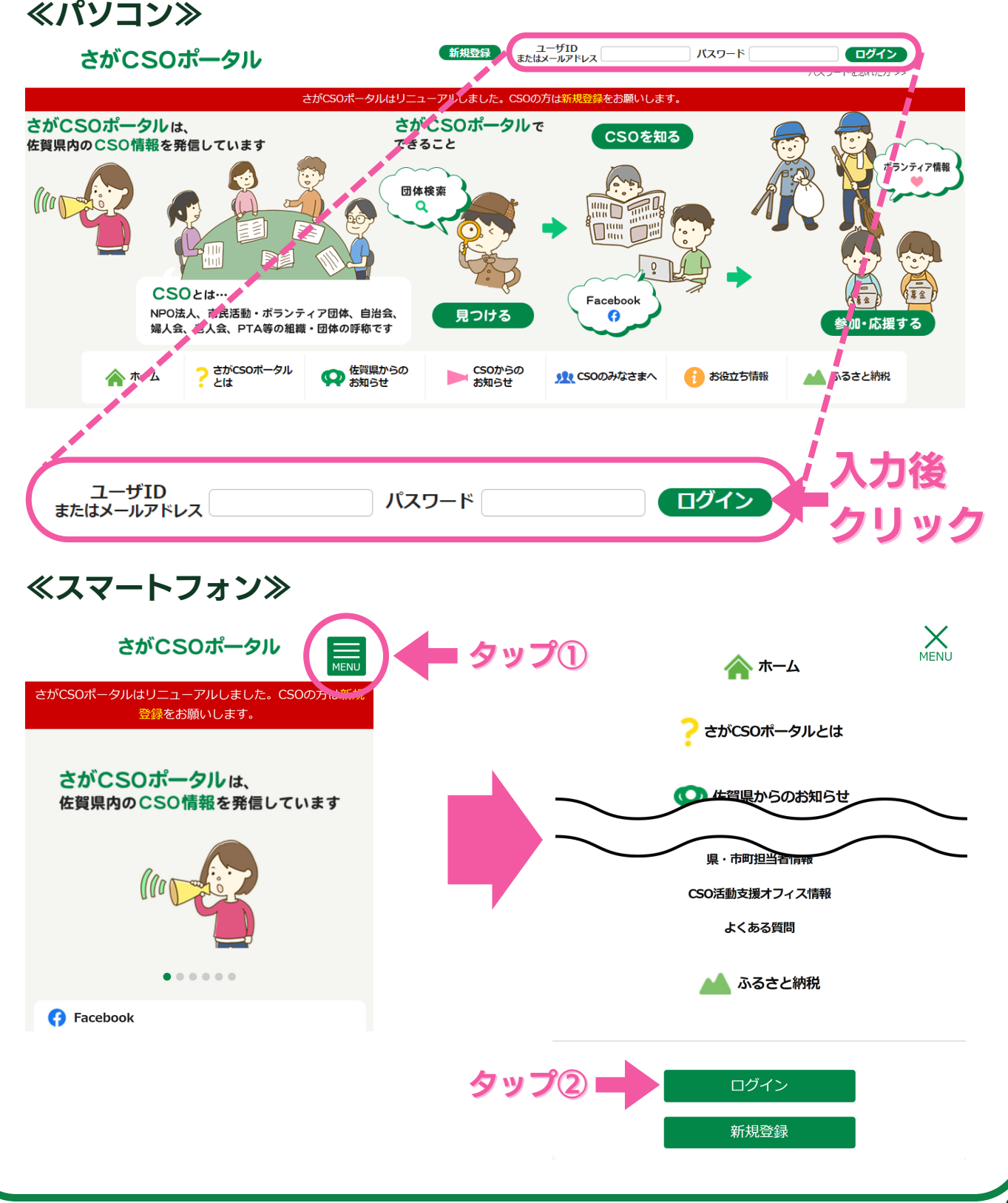

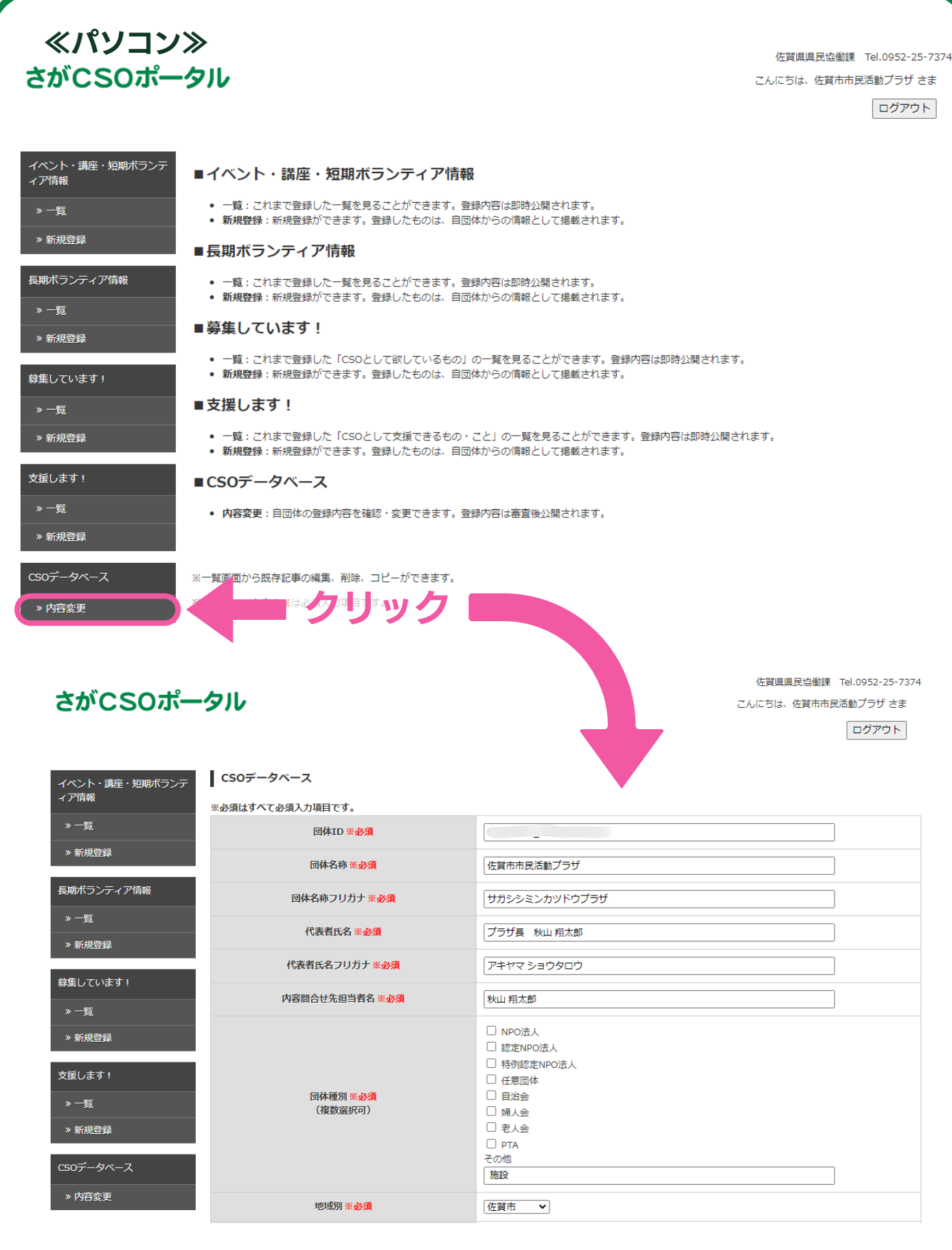

# 内容を変更した場合は、 運営管理者の承認後、情報が公開されます。

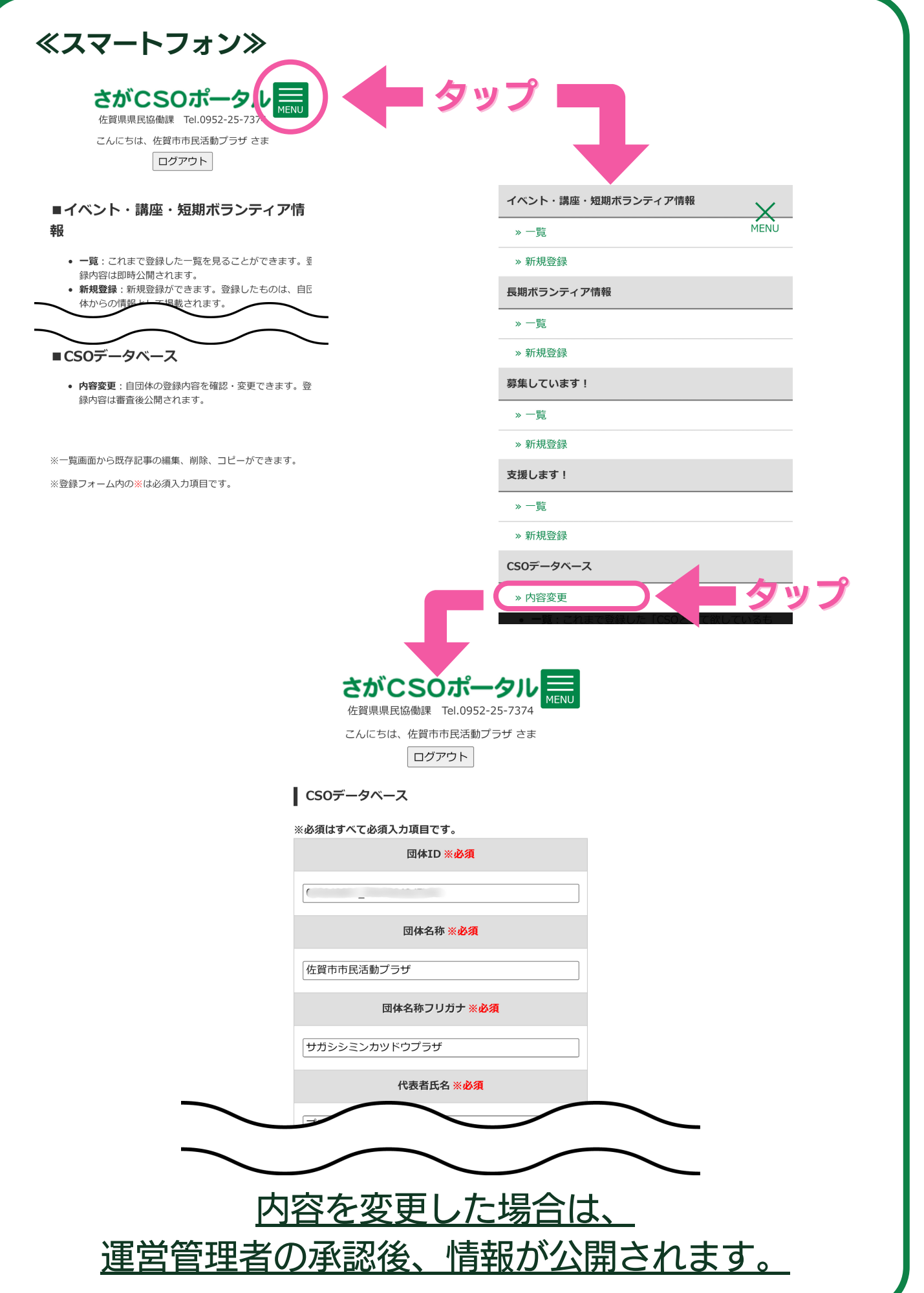

# 各種情報掲載方法

CSOデータベースに登録されたCSOは、次の各種情報を掲載すること ができます。

### ≪イベント・講座・短期ボランティア≫

…必須項目

- イベント・講座・短期ボランティア名 米
- ジャンル (※選択式:イベント・講座 or ボランティア)  $\bigstar$
- 内容 (概要) \*
- 開催日時(開始~終了 ※複数回開催の場合…上限5件) <del>\*</del>
- 参加費・入場料 米
- 定員
- 申込締切
- 会場 米
- 会場所在地 米
- 募集団体名
- 
- 連絡先:TEL <del>米</del>
- ・連絡先:FAX<br>・連絡先:FAX
- 
- **WEBサイトアドレス** 
	- 地図情報(開催地)
- 問い合わせ先:担当者 • ドキュメント等(詳細様式)
	- 画像ファイル (※上限2データ)
	- カレンダーに適用する(※選択式:する or しない)
- 連絡先:Eメールアドレス 公開日時(※情報公開期間)
- ≪長期ボランティア≫
	- \*…必須項目 • ボランティア名 米
	- 内容(概要)  $\bigstar$
	-
	- 募集期間
	- 活動日時
	- 活動場所 \*
	- 活動場所住所
	- 主催団体名
	- 主催団体所在地 \*
	- 連絡先:担当者
- 連絡先: TEL **\***
- 連絡先:FAX
- 連絡先:Eメールアドレス
- WEBサイトアドレス
- 地図情報(開催地)
	- ドキュメント等 (詳細様式 ※1データ)
- 画像ファイル(※上限2データ)
- 公開日時(※情報公開期間)

#### …必須項目 ≪支援します!≫ …必須項目 ≪募集しています!≫ 各種情報を掲載するには、ユーザIDまたは登録したメールアドレスと • 募集内容 \* • 募集タイトル 米 • 連絡先: TEL \* 連絡先:住所 募集している理由・その他自由記入 連絡先:Eメールアドレス • 団体名 米 連絡先:FAX 募集している物の写真(※1データ) 添付画像(※1データ) • 募集チラシ(※1データ) 公開日時(※情報公開期間) • 支援内容 米 • 支援タイトル 米 連絡先:TEL 連絡先:住所 支援する理由・その他自由記入 連絡先:Eメールアドレス • 団体名 連絡先:FAX • 添付ファイル (※1データ) 公開日時(※情報公開期間)

パスワードで編集画面に入り、各所情報の「新規登録」をクリック またはタップして、フォームに必須項目・公開したい情報を入力し、 情報を登録する を押してください。

## 登録した情報は

### 運営管理者の承認後、公開されます。

### ≪パソコン≫

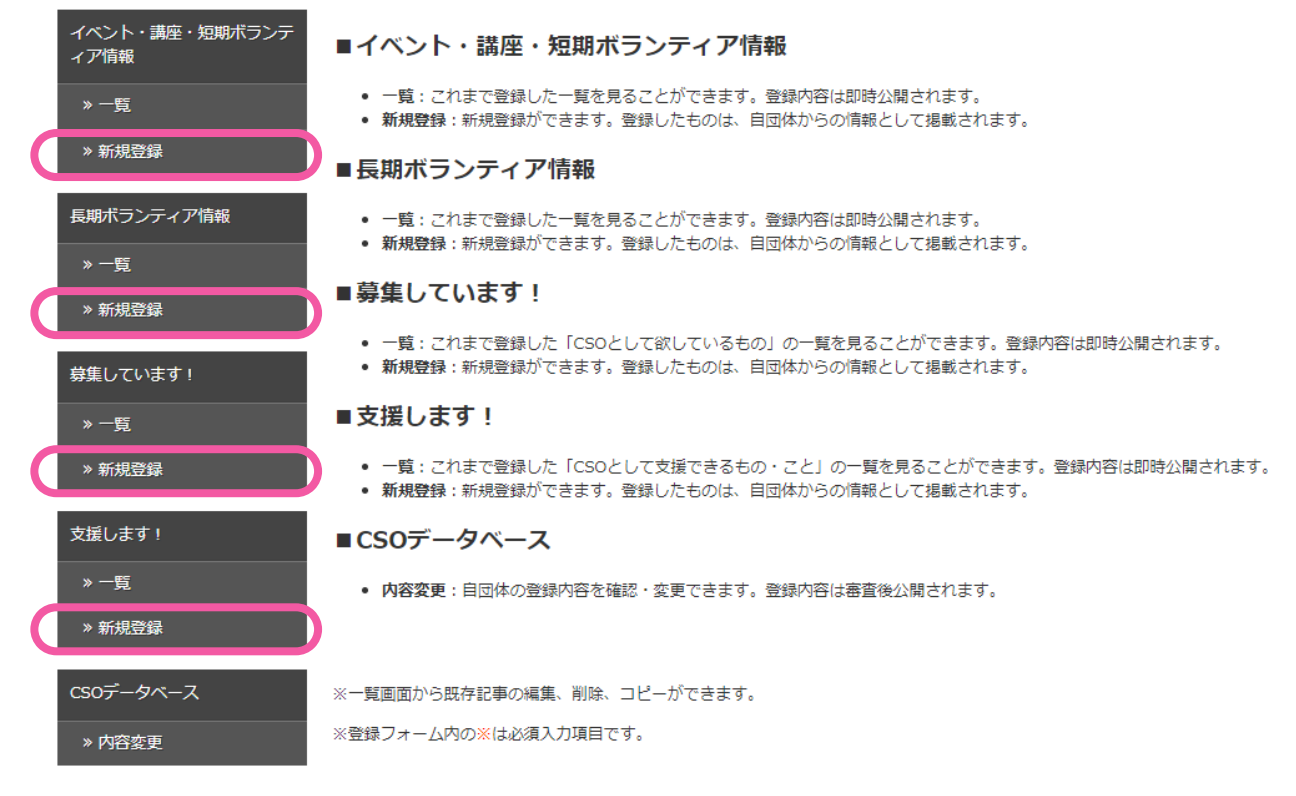

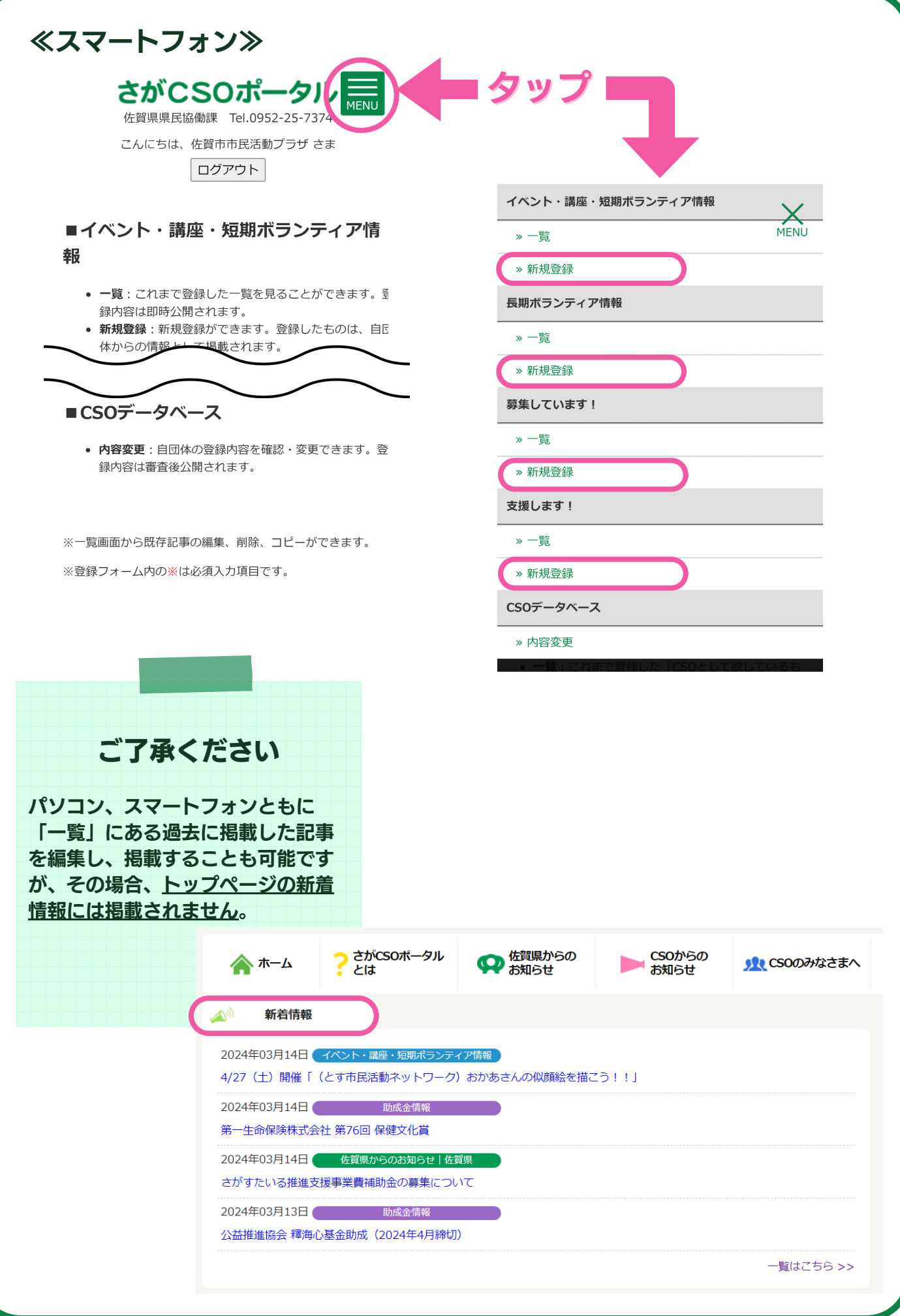

### 「内容」「募集している理由」「支援する理由」の入力方法

イベント・講座・短期ボランティア情報、長期ボランティア情報の「内容(概要)」、 募集しています!の「**募集している理由・その他自由記入」**、支援します!の「支援す る理由・その他自由記入」では、文字の大きさや色の変更、段落、リストの作成など、 書式設定や装飾が適用された文書を作成することができます(※)。

※通常の文書でも掲載できます。

### 例)太字にする(画面はパソコン版)

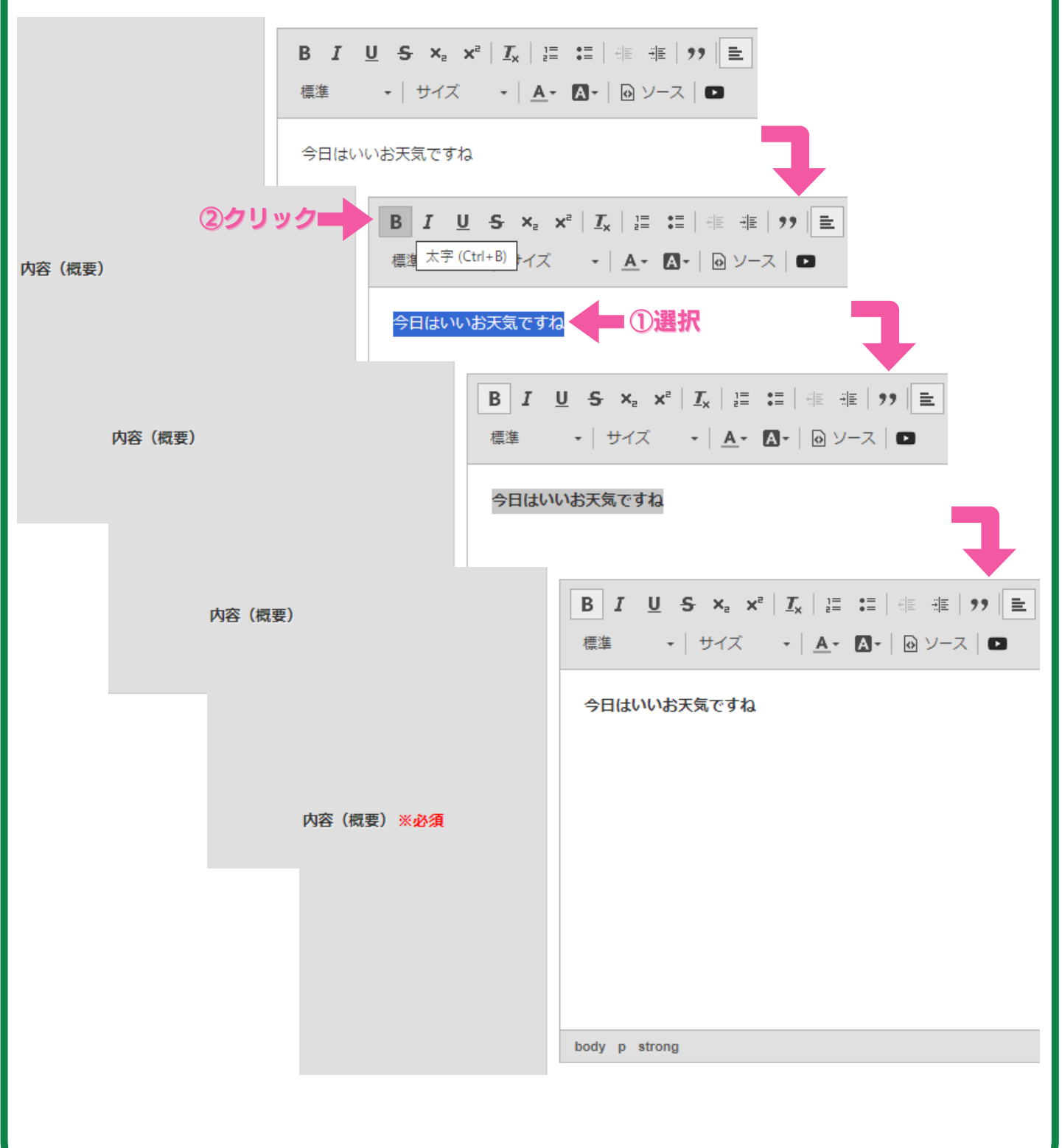

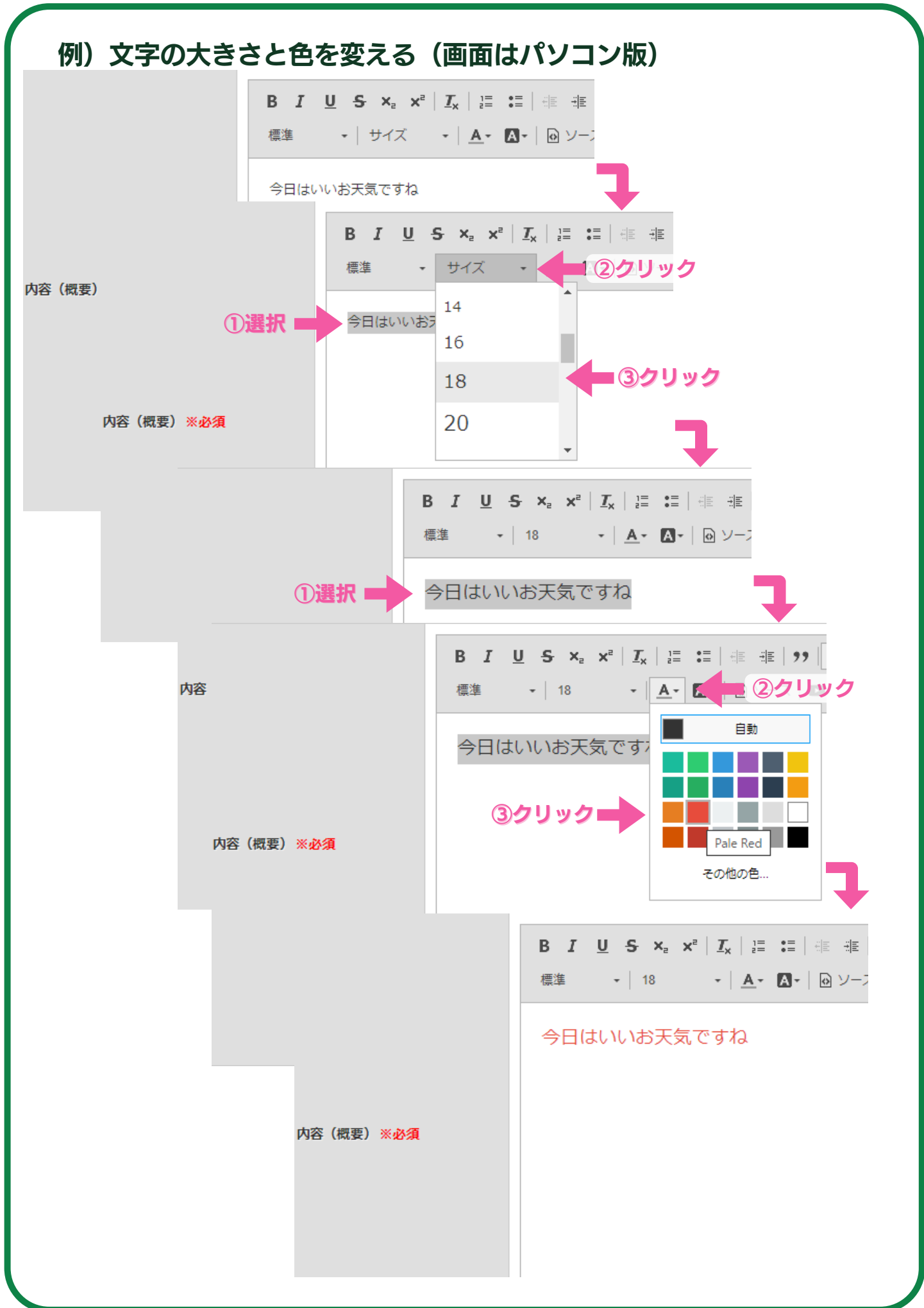

### 「地図情報」の入力方法

イベント・講座・短期ボランティア情報、長期ボランティア情報、CSOデータベースで は、Googleマップの「地図を埋め込む」機能を使用し、開催地やCSOの所在地を表示 させることができます。

### 例) イベント・講座・短期ボランティア情報 編集画面 (パソコン版)

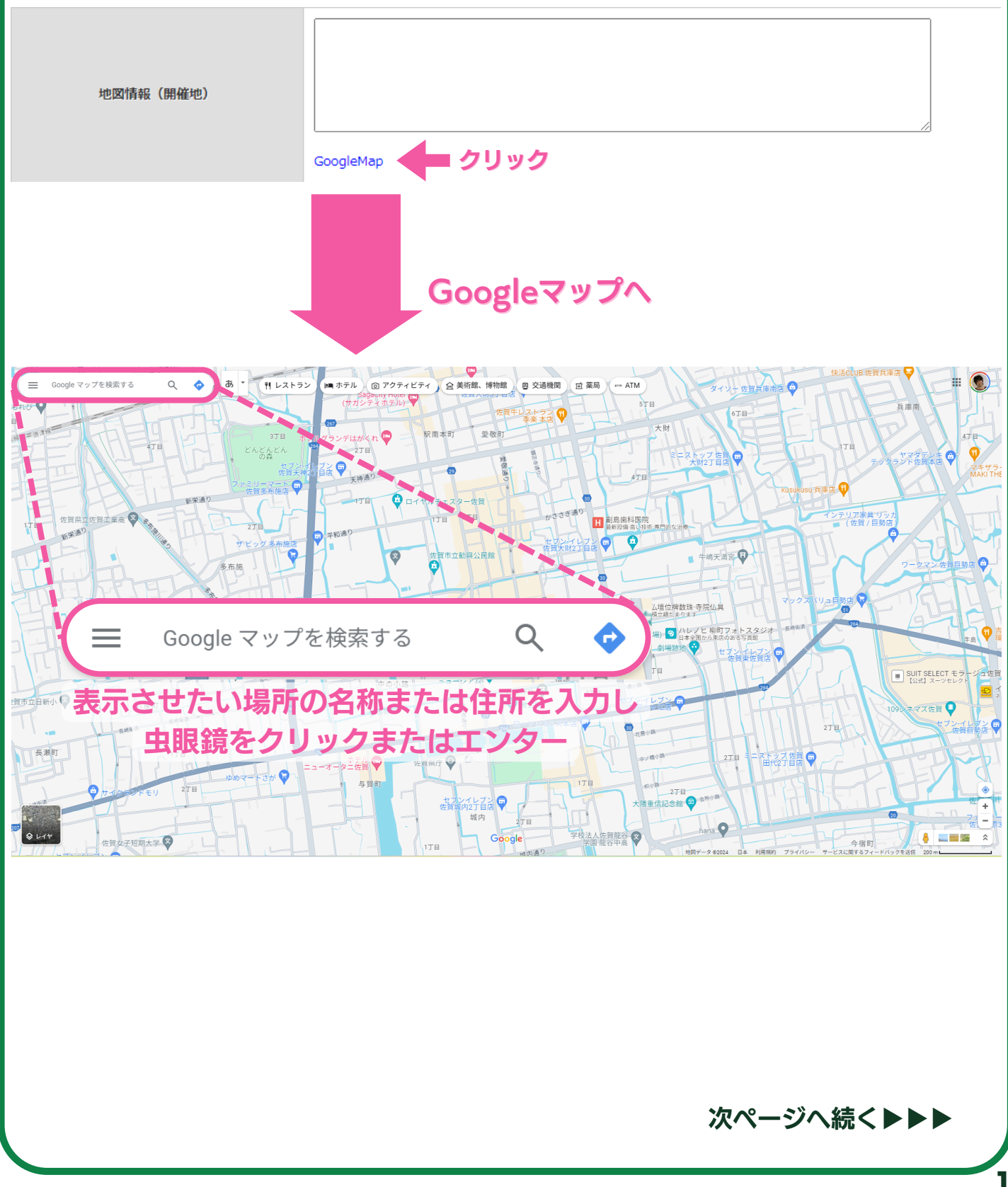

16

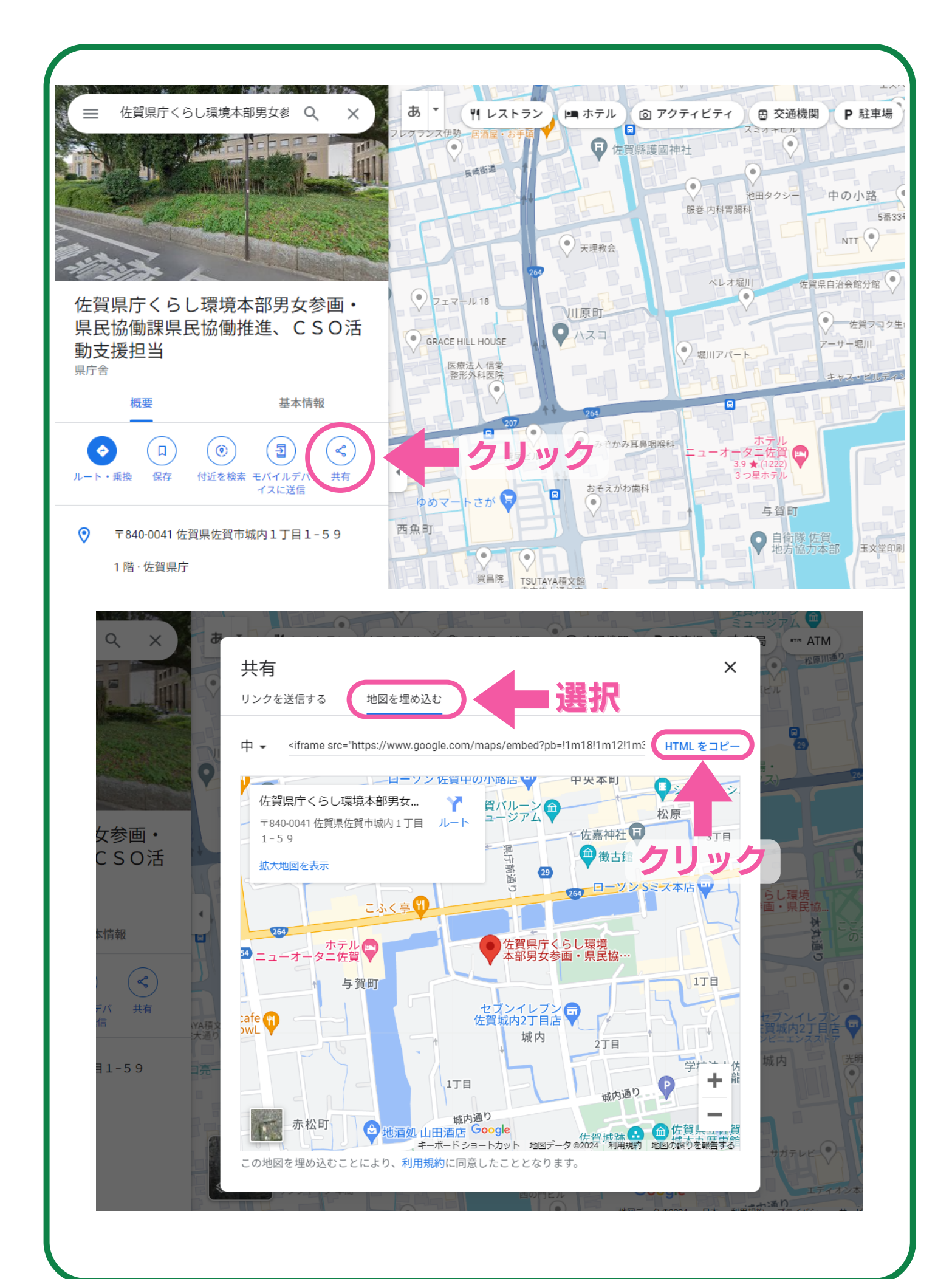

地図情報 (開催地)

 $\label{thm:main} \begin{minipage}[t]{0.9\textwidth}\begin{minipage}[t]{0.9\textwidth}\begin{minipage}[t]{0.9\textwidth}\begin{minipage}[t]{0.9\textwidth}\begin{minipage}[t]{0.9\textwidth}\begin{minipage}[t]{0.9\textwidth}\begin{minipage}[t]{0.9\textwidth}\begin{minipage}[t]{0.9\textwidth}\begin{minipage}[t]{0.9\textwidth}\begin{minipage}[t]{0.9\textwidth}\begin{minipage}[t]{0.9\textwidth}\begin{minipage}[t]{0.9\textwidth}\begin{minipage}[t]{0.9\textwidth}\begin{minipage}[t]{0.9\textwidth}\begin$ 

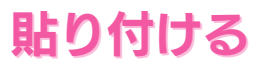

GoogleMap

### 通常通り情報を登録し、 運営管理者の承認後、地図が反映されます。

#### 開催場所地図

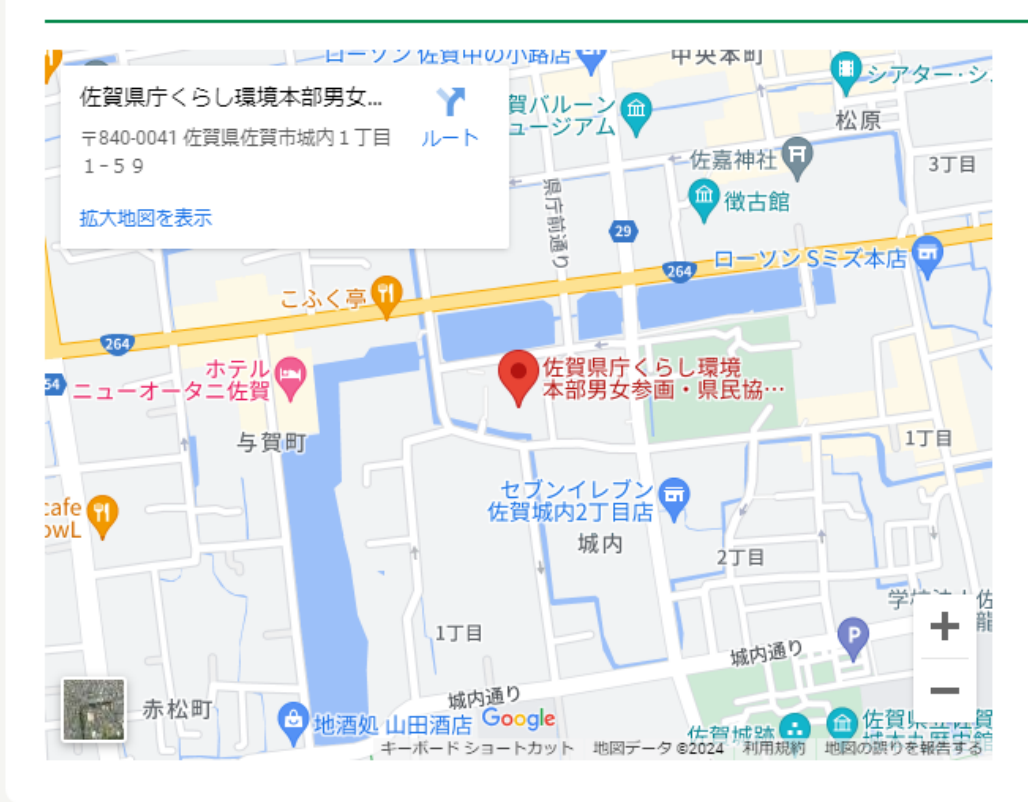

# さがCSOポータル活用マニュアル

佐賀県 令和5年度 ボランティア活動・CSO活動支援情報提供業務 令和6年3月25日 発行

編集/特定非営利活動法人佐賀県CSO推進機構 発行/佐賀県 県民環境部 県民協働課